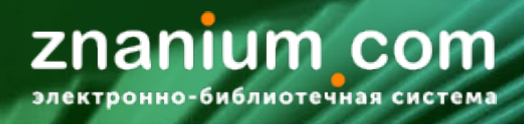

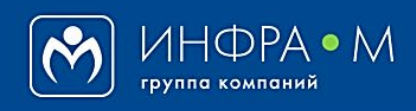

Электронно-библиотечная система Znanium

## **РЕГИСТРАЦИЯ НА ПОРТАЛЕ ZNANIUM**

(версия 2.0)

## **РУКОВОДСТВО ЧИТАТЕЛЯ**

**2020**

**Служба технической поддержки ZNANIUM**

**тел. 8 (800) 511-00-89 (звонок бесплатный) с 9.00 до 18.00 (по московскому времени) в будни**

**e-mail: ebs\_support@znanium.com**

**https://znanium.com/help/feedback**

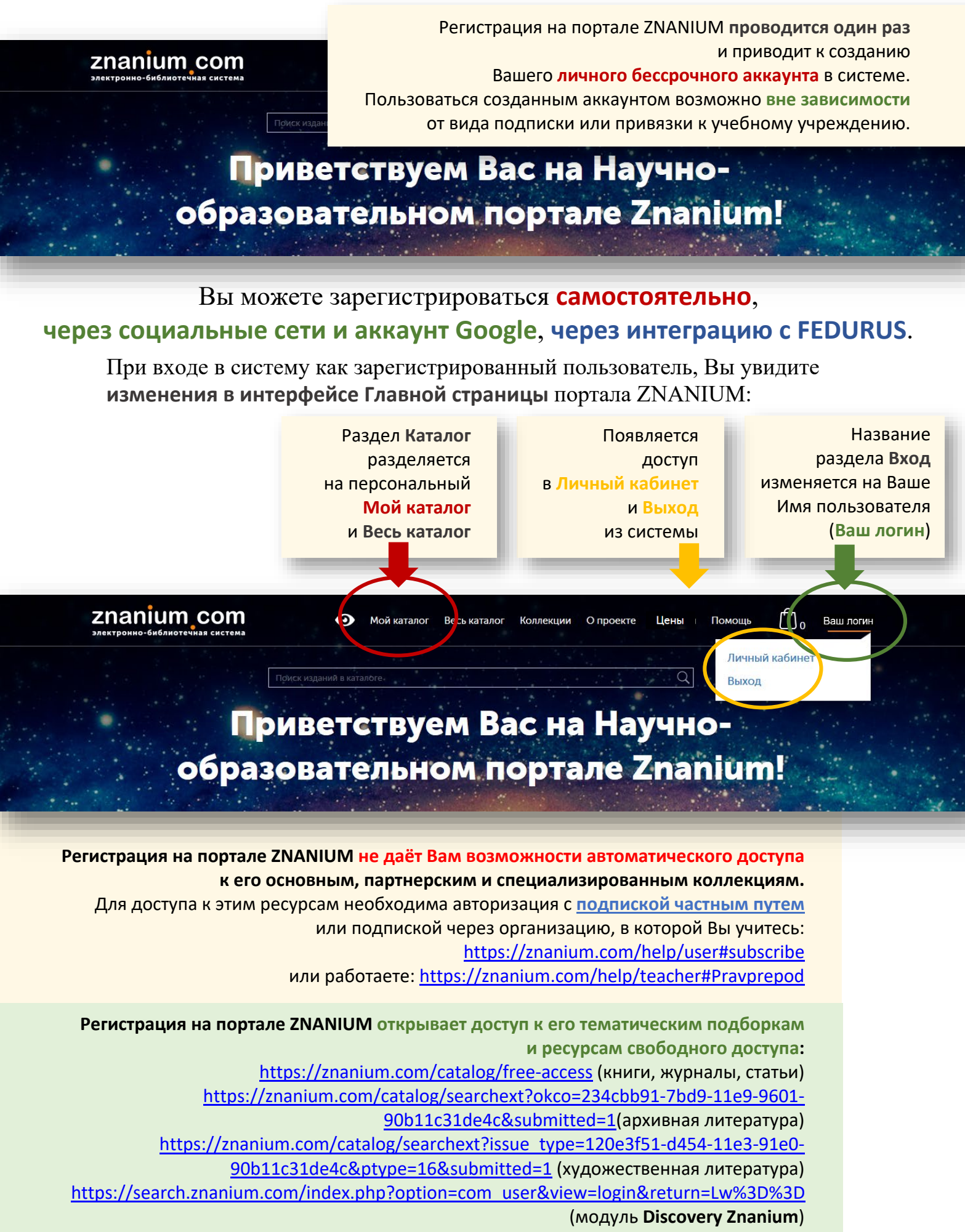

https://znanium.com/webinars (вебинары)

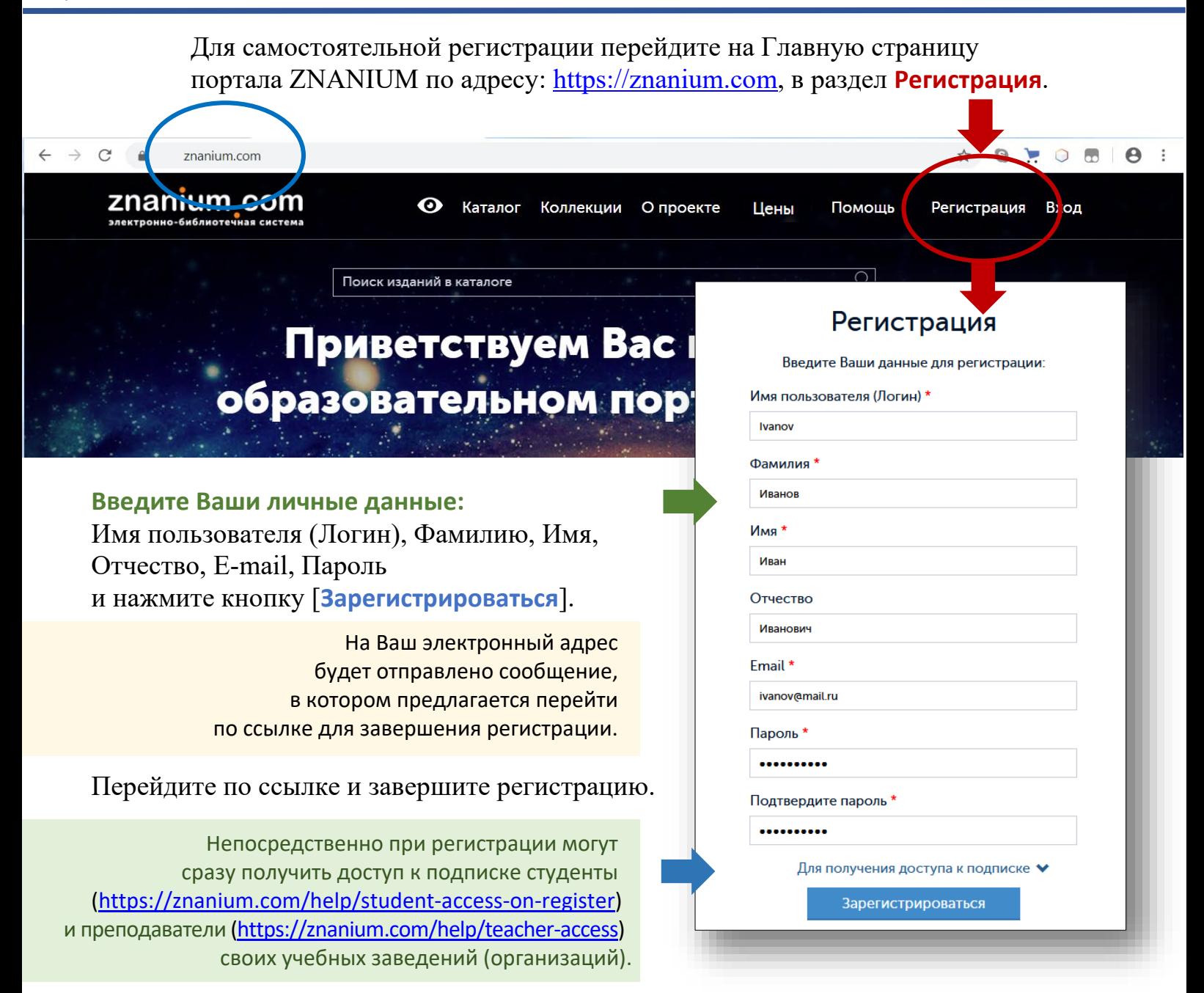

znanium com <u>ктронно-библиотечная систе</u>

На Главной странице портала ZNANIUM в разделе **Вход** введите свои учетные данные и входите в систему как зарегистрированный пользователь.

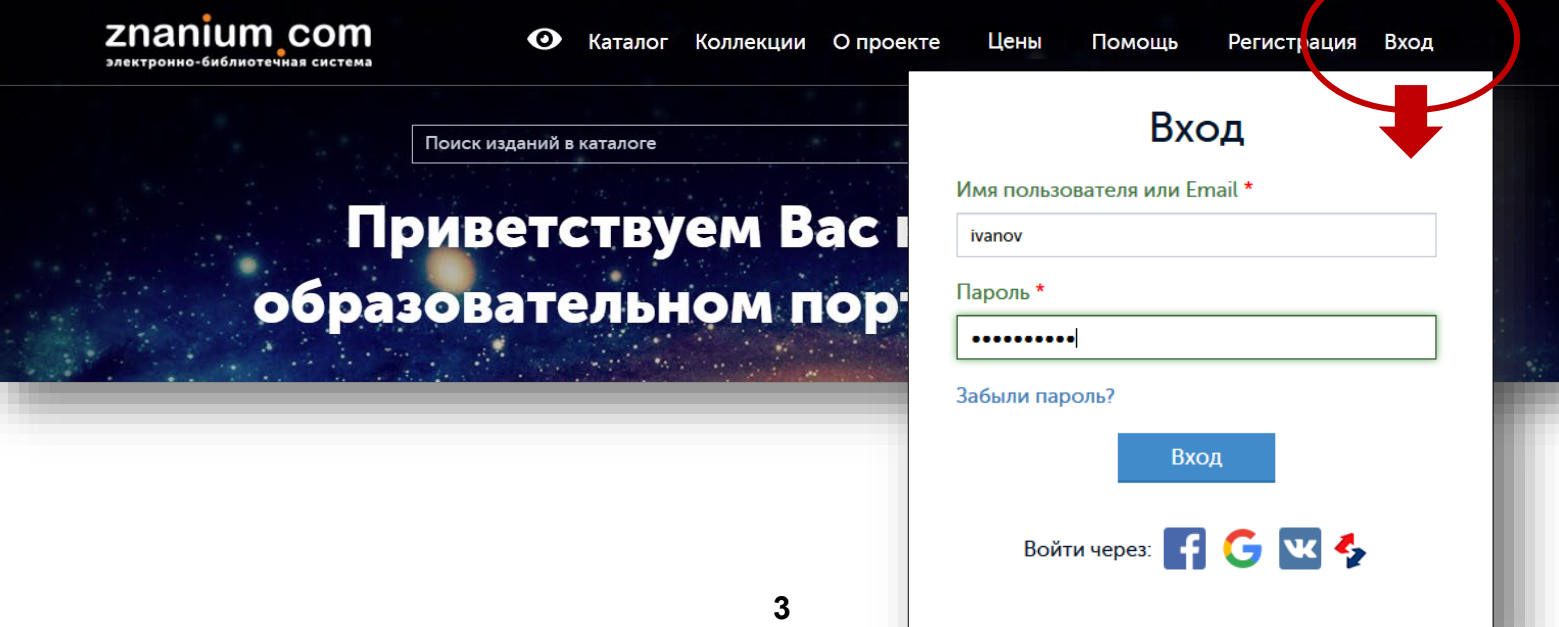

**Если Вы уже зарегистрированы** в социальных сетях **Facebook** или **ВКонтакте**, или имеете аккаунт **Google**, то для входа на портал ZNANIUM можете воспользоваться своими регистрационными данными этих сайтов.

**1(2)**

**znanium com** электронно-библиотечная система

Переходите на Главную страницу портала ZNANIUM по адресу: <u>https://znanium.com</u> не в раздел **Регистрация**, а сразу в раздел **Вход**.

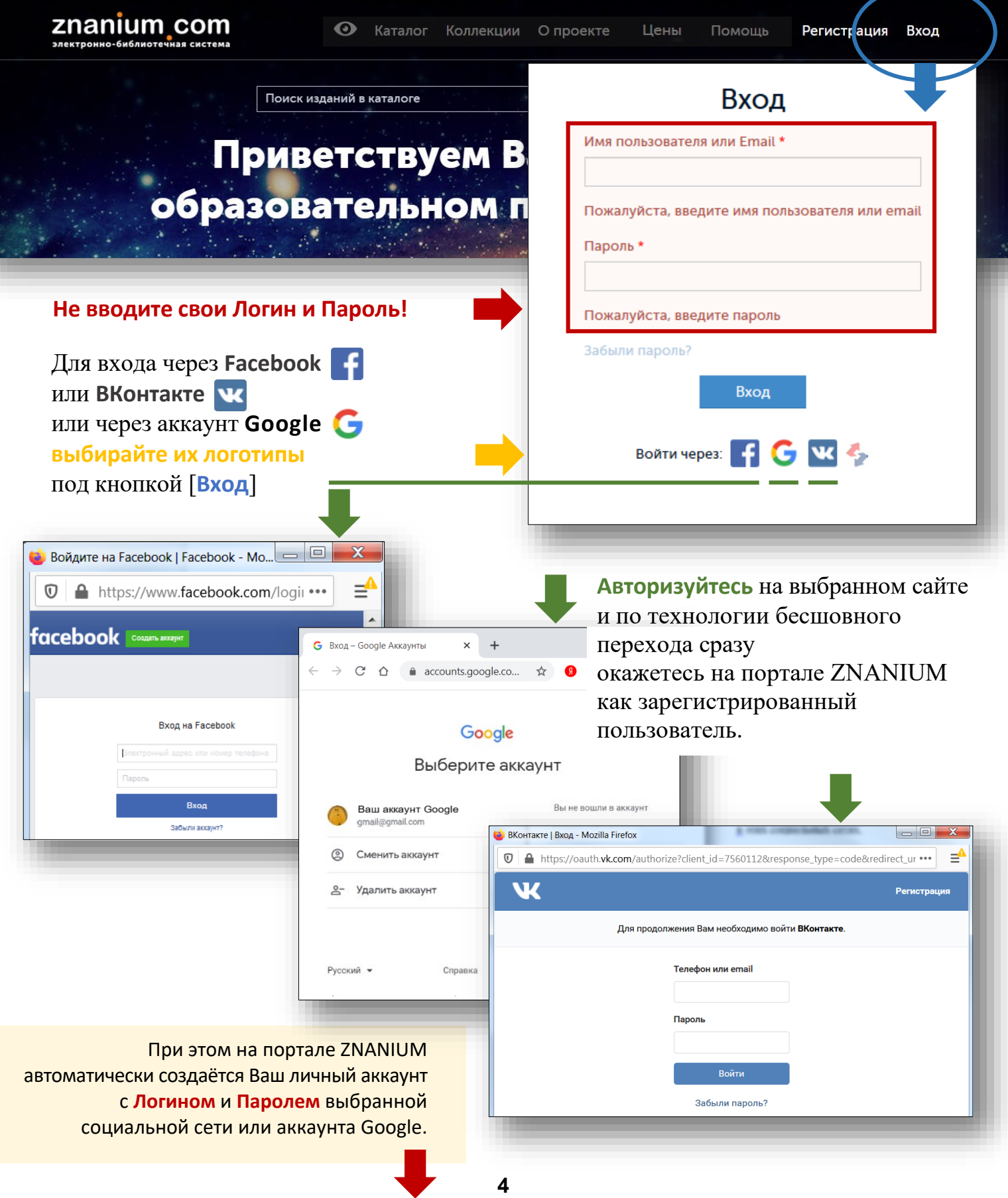

**2(2)**

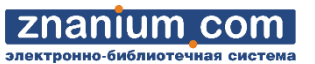

Теперь для постоянного входа на портал ZNANIUM Вы можете использовать Ваш Логин и Пароль выбранной социальной сети или аккаунта Googlе.

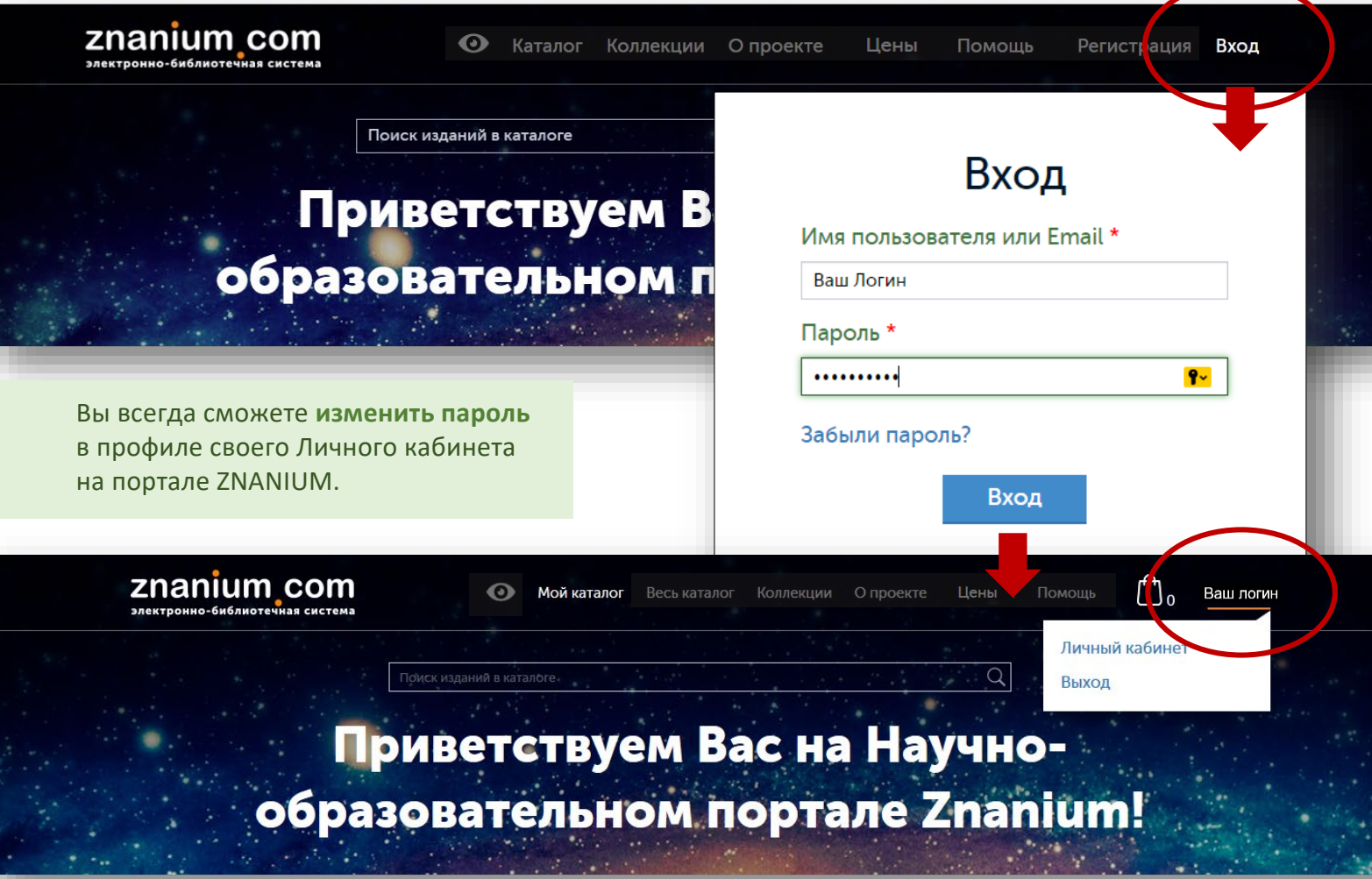

## **ВНИМАНИЕ!**

Для полноценной работы на портале ZNANIUM необходимо корректно [идентифицировать себя в профиле](https://znanium.com/help/reader-profile) Личного кабинета пользователя.

**Если Ваша организация ассоциирована** с Федерацией доступа к удалённым ресурсам учебной среды **FEDURUS**, то для регистрации и входа на портал ZNANIUM Вы можете воспользоваться этим каналом.

Переходите на Главную страницу портала ZNANIUM по адресу: https://znanium.com не в раздел **Регистрация**, а сразу в раздел **Вход**.

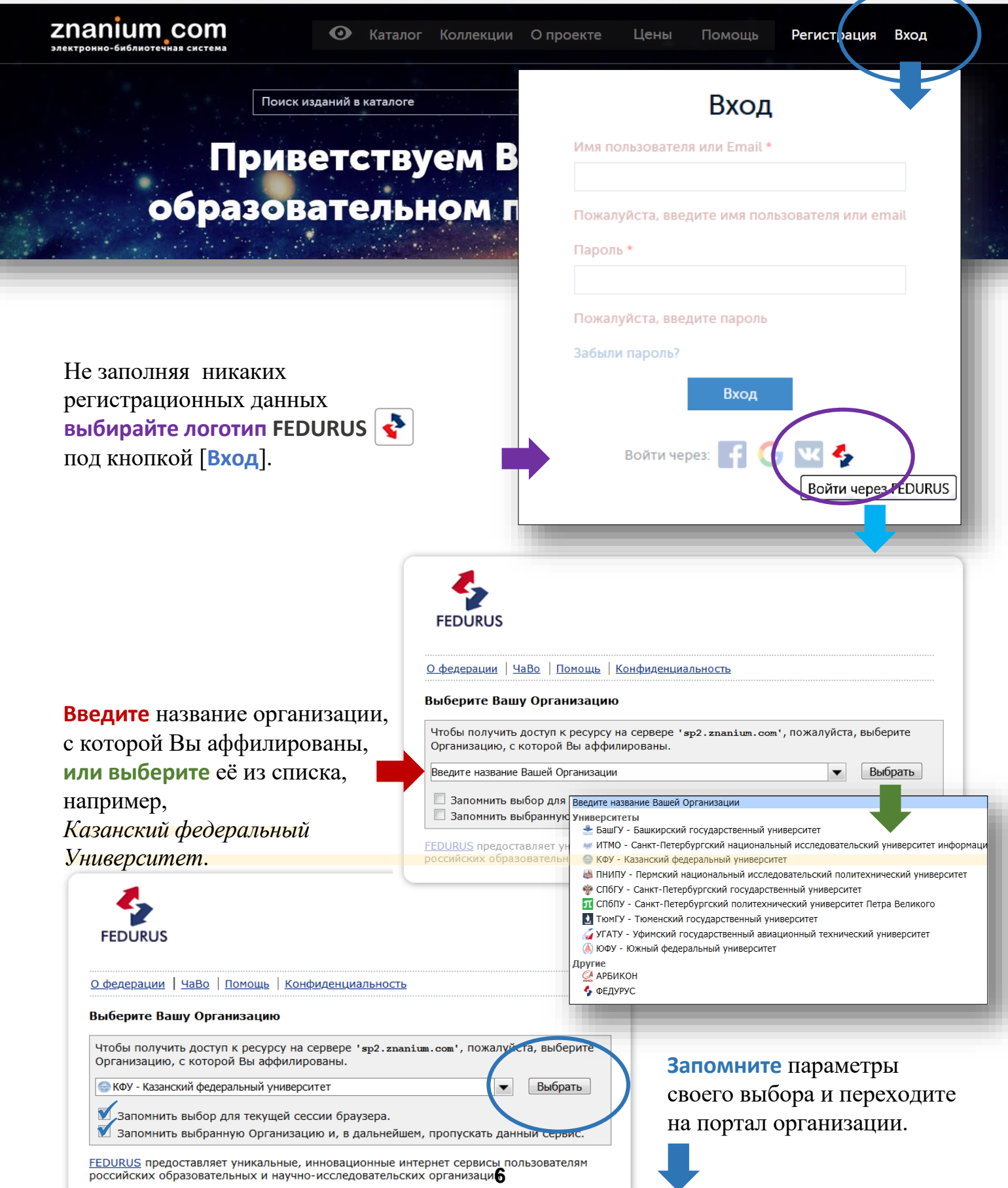

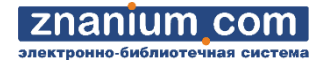

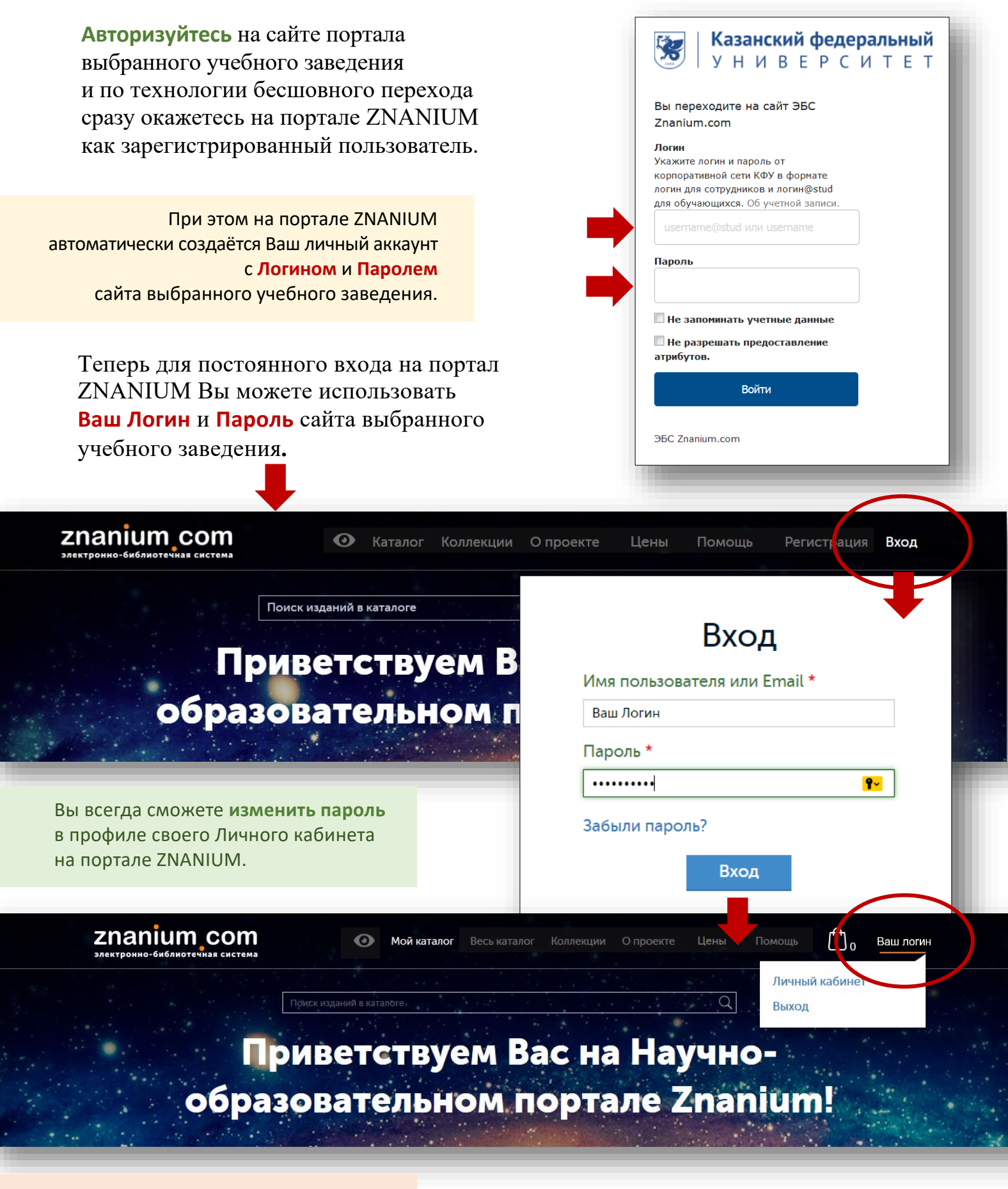

## **ВНИМАНИЕ!**

Для полноценной работы на портале ZNANIUM необходимо корректно [идентифицировать себя в профиле](https://znanium.com/help/reader-profile) Личного кабинета пользователя.